# **BAB III**

# **METODE PENELITIAN**

Penelitian ini melakukan perancangan *link microwave* yang dimana untuk melihat atau mengetahui *link budget microwave* yang meliputi *latitude, longitude,*  elevasi dan sebagainya yang didapat dari PT.Poca. konfigurasi *link budget*  disimulasikan dengan menggunakan *software pathloss* 5.0 dan *software Google Earth* yang dimana untuk melihat penampakan lokasi *site,* elevasi, dan jarak yang di peroleh pada *site* Bakalan Polokarto dan *site* Polokarto.

### **3.1 ALUR PENELITIAN**

Penelitian dilakukan dalam beberapa tahap, yang dimana diantaranya yaitu studi leteratur kemudian pengumpulan data *microwave,* perancangan sistem pada *site* Bakalan Polokarto dan *site* Polokarto, berikutnya tahap perhitungan *link budget*  dan yang terakhir adalah tahap analisis dari hasil pengujian simulasi. Berikutnya alur penelitian yang ditampilkan dalam diagram alur penelitian.

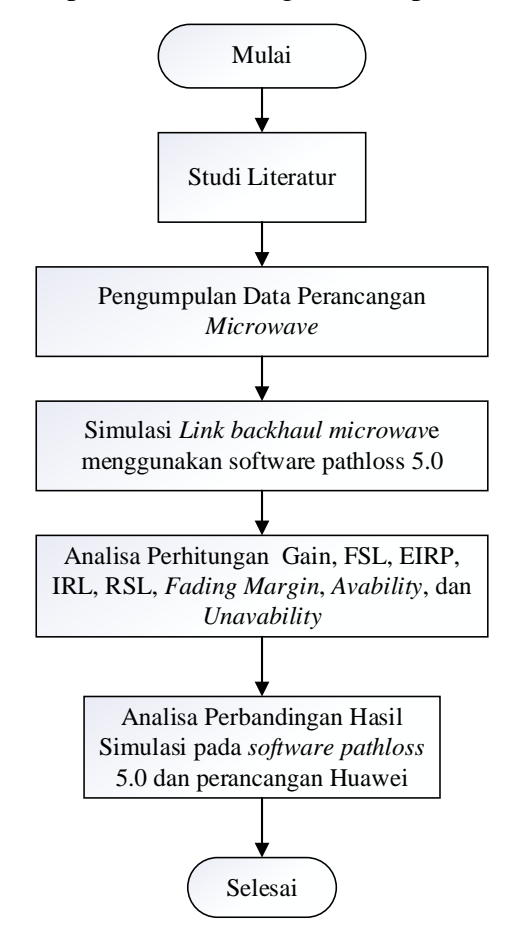

Gambar 3. 1 *Flowchart* Alur Penelitian

Berdasarkan pada gambar 3.1 penelitian diawali dengan studi litertur. Setudi literatue adalah mencari materi berupa jurnal ilmiyah, buku, dan internet dari *website* resmi yang berhubungan dengan masalah yang dibahasnya. Selanjutnya mengumpulkan data perancangan yang dibutuhkan dalam melakukan perancangan *link microwave.* Data yang didapat berupa frekuensi yang dipakai, ketinggian tower, titik koordinat, dan perancangan *site* Bakalan Polokarto dan *site* Polokarto dari Huawei, serta dokumen kelengkapan lainnya yang diperoleh dari PT Poca Jaringan Solusi. Kemudian pada simulasim melakukan beberapa tahapan seperti survai lokasi pada *googel earth* dan melakukan perancangan menggunakan *software.* Perangkat lunak atau *software* yang digunakan seperti Windows 11 (64 bit) sebagai sistem operasi pada perangkat keras yaitu laptop, pada *software Pathloss* 5.0 untuk melakukan perancangan jaringan transmisi *microwave* lalu melakukan simulasi. *Google earth* untuk mengetahui kondisi geografis dari lokasi perancangan. Pada tahap simulasi menggunakan *pathloss* 5.0 untuk mengetahui kehandalan prangkat yang digunakn. Dari perancangan sistem menggunakan *software Pathloss* 5.0 menghasilkan data *link budget.* Setelah mendapatkan data *link budget* pada *softhware pathloss* 5.0, yang nantinya akan dilakukan perhitungan untuk *link budget* yang diperoleh untuk menganalisa *Gain,* FSL, EIRP, IRL, RSL, *Fading Margin, Unavability,* dan *Avability*. Kemudian menganalisis *link budget*  dan perhitungan *link budget* yang telah diperoleh dari keduanya, yang akan dilakukan perbandingan *link budget* dan perhitungan *link budget* pada Huawei dan *pathloss* 5.0. Pada Analisa perbandingan simulasi *pathloss* 5.0 dan Huawei melakukan Analisa pada *Gain,* FSL,TX *Power,* EIRP, IRL, RSL, *Fading Margin,*  dan *Avability*.

#### **3.2 STUDI LITERATUR**

Studi literatur dilakukan oleh penulis dengan mencari dan mengumpulkan materi dari beberapa sember seperti buku, jurnal ilmiyah, dan internet untuk melakukan proses penyusunan Tugas Akhir ini.

#### **3.3 PERANCANGAN SISTEM**

Perancangan sistem untuk perancangan jaringan trasmisi *microwave* pada *site* Bakalan Polokarto dan *site* Polokarto dilakukan dengan diawali dengan pengumpulan data. Data yang dikumpulkan untuk kebutuhan perancangan ini seperti *longitude, latitude,* jenis antenna dan radio yang digunakn. Data tersebut akan dimasukan kedalam *software* yaitu *Pathloss* 5.0 dan *Google earth.* Untuk mengoprasikan *software* tersebut tentunya membutuhkan alat berupa sistem operasi pada perangkat keras yang digunakan agar proses perancangan dapat berjalan dengan optimal. Setelah sistem dirancang, selanjutnya dilakukan sistem pembuatan menggunaan *software Pathloss* 5.0 untuk mengetahui apakah sistem berjalan sesuai dengan parameter yang ditentukan atau tidak. Dari proses simulasi tersebut akan didapatkan hasil *report* berupa *link budget* yang berisi parameter-parameter dari proses perancangan jaringan transmisi *microwave.* Kemudian yang nantinya akan dilakukan Analisa perhitungan pada *Gain,* FSL, EIRP, IRL, *Fading Margin, Unavaibility,* dan *Avaibility*.

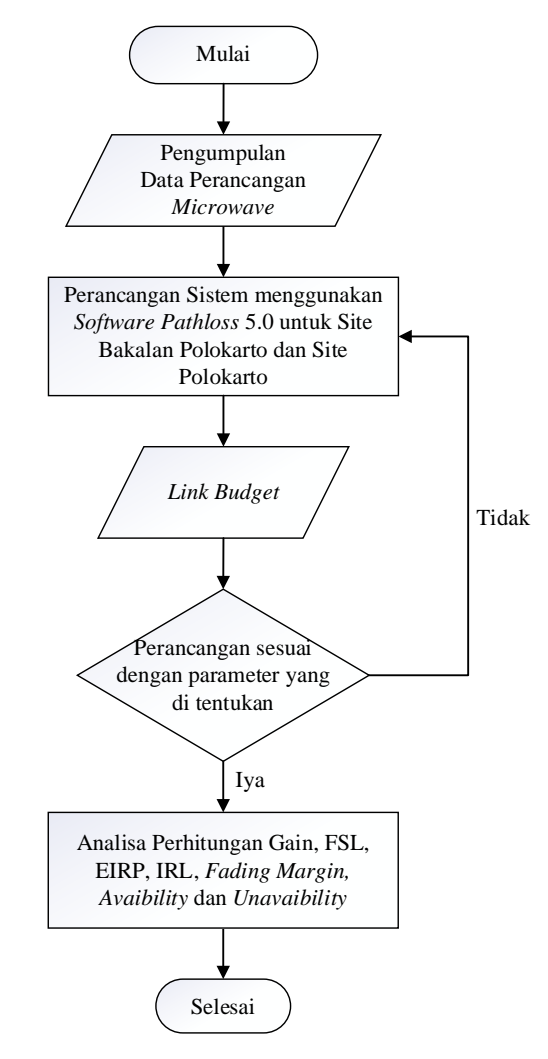

Gambar 3. 2 *Flowchart* Perancangan *Link microwave*

#### **3.4 ALAT YANG DIGUNAKAN**

Perancangan jaringan transmisi *microwave* pada *site* Bakalan Polokarto dan *site* Polokarto ini dibutuhkan perangkat keras dan perangkat lunak agar sistem perancangan dan hasil perancangan dapat hasil yang optimal.

- 1. Perangkat keras
	- a. Laptop dengan *Processor Intel CORE i5*
	- b. Memori 8 GB
- 2. Perangkat lunak
	- a. Sistem Operasi Windows 11 (64 bit)
	- b. *Pathloss* 5.0
	- c. *Google earth*

#### **3.5 LOKASI PERANCANGAN**

Penulis menggunakan 1 *link* hop yaitu *site* Bakalan Polokarto dan *site* Polokarto sebagai lokasi perancangan *link microwave* dalam Tugas Akhir ini. Data dari kedua lokasi *site* dapat dilihat pada table 3.1 data tersebut digunakan dalam perancangan *link microwave* pada *software Pathloss* 5.0.

Tabel 3.1 Data *site* jaringan

| <b>Site Name</b> | Latitude     | Longitude                     | Elevasi            | <b>Tower Heights</b> |
|------------------|--------------|-------------------------------|--------------------|----------------------|
| Bakalan          |              | 7°37'56.36"S   110°52'25.91"E | $100.65 \text{ m}$ | 30 <sub>m</sub>      |
| Polokarto        |              |                               |                    |                      |
| Polokarto        | 7°37'38.84"S | $110^{\circ}53'38.83''E$      | $113.78 \text{ m}$ | 55 m                 |

Jarak dari *site* Bakalan Polokarto ke *site* Polokarto yaitu dengan jarak 2,3 Km dengan kondisi geografis yang cenderung landai dengan selisih elevasi yang ridak terlalu signifikan. Kondisi tersebut menjadikan lokasi ini cukup cocok untuk membuat komunikasi data menggunakan gelombang mikro yaitu dengan antenna *microwave*.

Terdapat pada gambar 3.3 *path* profil dari perancangan *link microwave* ini yang diambil dari pera *Google earth*. Dapat diketahui lingkungan sekitar dari kedua *site* terdapat pemukiman dan lading warga dengan ketinggia yang tidak terlalu tinggi menjadikan *site* Bakalan Polokarto dan *site* Polokarto *Line Of Sight* (LOS).

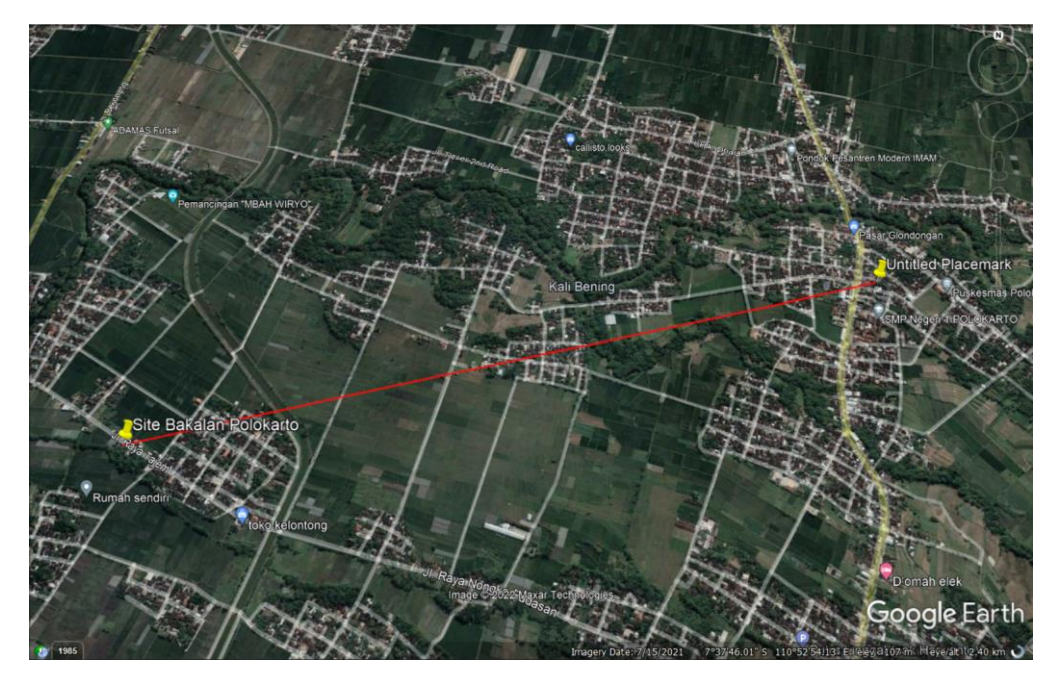

Gambar 3. 3 Lokasi Perancangan Jaringan

Melakukan sebagai *near end, site* Bakalan Polokarto memiliki *latitude*  7°37'56.36"S dan *longitude* 110°52'25.91"E yang terletak di desa Bakalan, Kecamatan Polokarto, Kabupaten Sukoharjo. Ketinggian *antenna* di *site* Bakalan Polokarto yaitu 30 meter dari permukaan tanah. Lokasi dari *site* Bakalam Polokarto yang diambil dari peta *Google earth* dapat dilihat pada gambar 3.4.

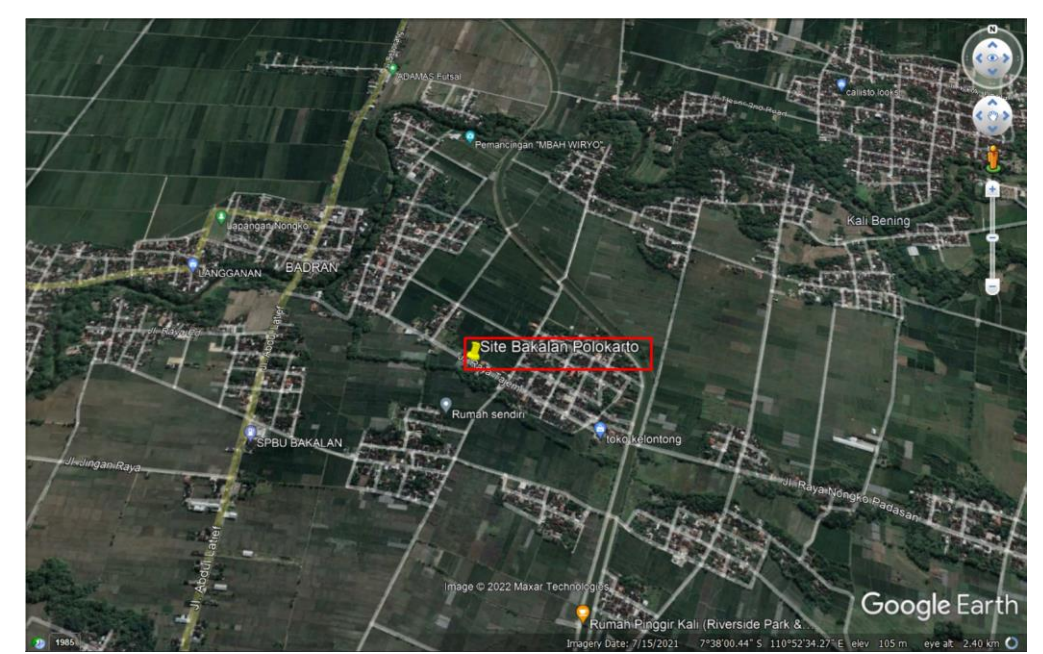

Gambar 3. 4 Lokasi *site* Bakalan Polokarto

Selanjutnya menggunakan lokasi *site* Polokarto yang diambil dari peta *Google earth.* Terletak di Kecamatan Polokarto, Kabupaten Sukoharjo untuk *site* Polokarto sebagai *far end* memiliki *latitude* 7°37'38.84"S dan *longitude*  110°53'38.83"E yang terdapat pada gambar 3.5. Untuk ketinggian *antenna* di *site* Polokarto yaitu 55 meter.

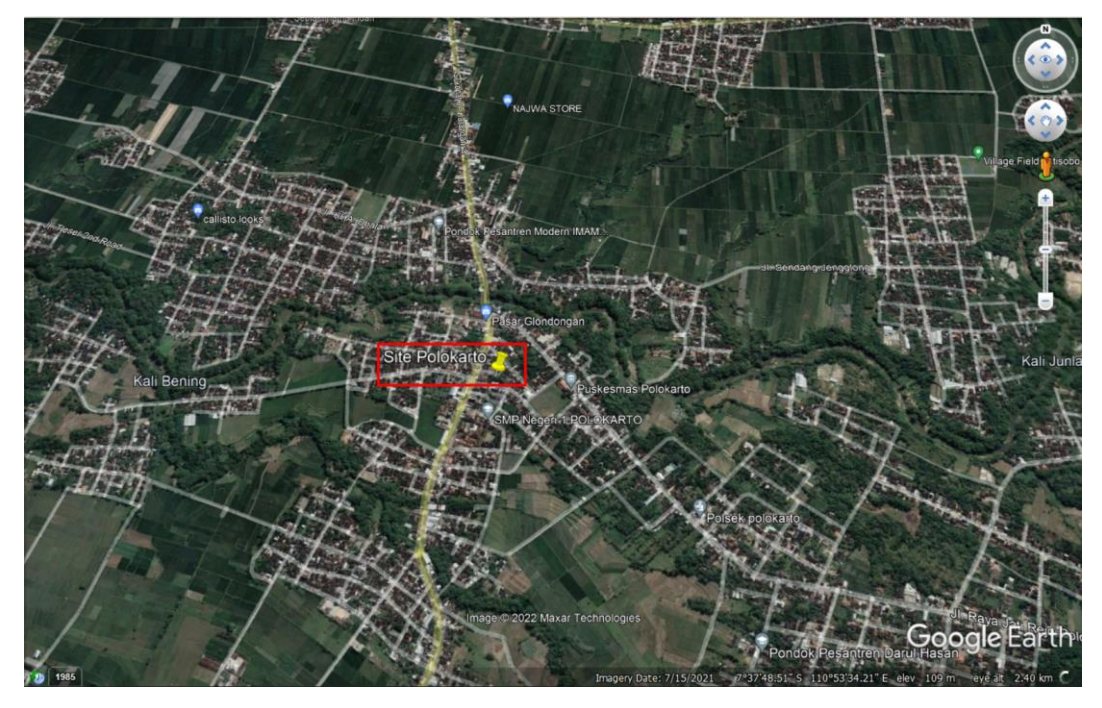

Gambar 3. 5 Lokasi *site* Polokarto

## **3.6 SPESIFIKASI PERANGKAT**

Perancangan *link microwave* pada *site* Bakalan Polokarto dan *site* Polokarto menggunakan beberapa perangkat pendukung. Berikut table 3.2 perangkat perancangan *link microwave.* 

| No. | Perangkat        | <b>Jenis</b>    | Keterangan                 |
|-----|------------------|-----------------|----------------------------|
| 1.  | Antenna          | WTG0.6-212D     | Diameter 0.6, Gain 40.40   |
|     |                  | dBi             |                            |
| 2.  | Transmission     | EW220           | Elliptical Waveguide       |
|     | Line             |                 |                            |
| 3.  | <i>Microwave</i> | <b>RTN 600</b>  | Frequensy range $21.200 -$ |
|     |                  | 23G_SP_QPSK_28M | 23.600 GHz                 |

Tabel 3.2 Perangkat *link microwave*

#### **3.7 PERANCANGAN** *LINK MICROWAVE*

Dalam melakukan perancangan *link microwave* dari *site* Bakalan Polokarto ke *site* Polokarto dengan menggunakan *software Pathloss* 5.0. Tahapan perancangan yaitu melakukan pengisian file *Shuttle Radar Topography Mission*  (SRTM) yang didalamnya berisi data peta dan kontur tanah pada suatu daerah. Peta SRTM berfungsi dalam memetakan dan mengetahui kontur tanah pada lokasi perancangan *link microwave.* Ditunjukan pada gambar 3.6 dan gambar 3.7.

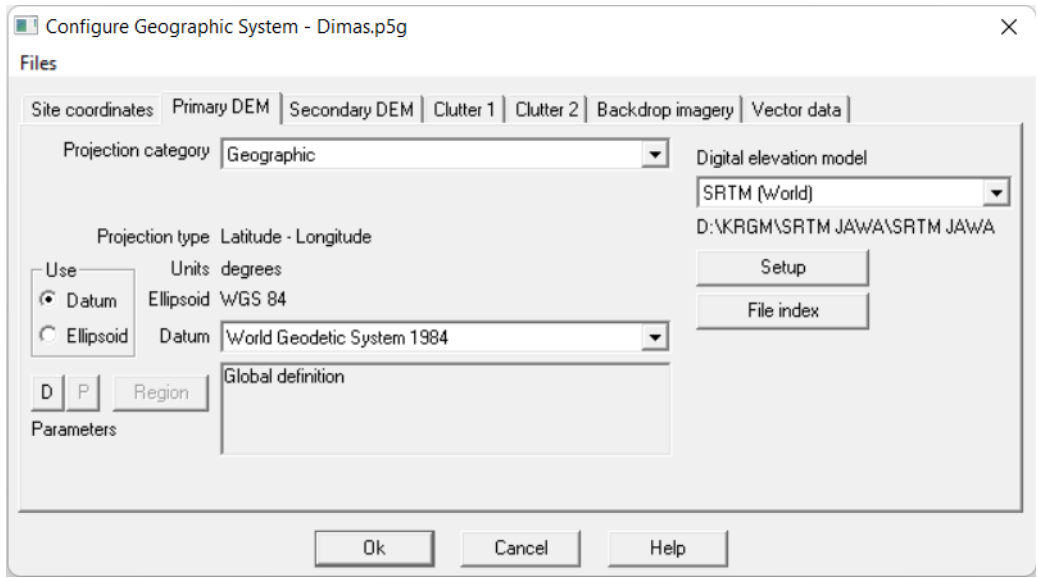

Gambar 3. 6 Konfigurasi SRTM

Gambar 3.7 menunjukan data file *index* SRTM yang dimasukan pada *software Pathloss* 5.0.

|    | SRTM (World)       |                                        |                        |                         |                         |      |         |          |          | $\Box$<br>$\times$ |
|----|--------------------|----------------------------------------|------------------------|-------------------------|-------------------------|------|---------|----------|----------|--------------------|
|    | Files Edit Convert |                                        |                        |                         |                         |      |         |          |          |                    |
|    | file name          | west edge <sup>。</sup>                 | east edge <sup>®</sup> | south edge <sup>®</sup> | north edge <sup>®</sup> | rows | columns | x cell " | v cell " |                    |
|    | S09E124.hgt        | 123.9995833                            | 125.0004167            | $-9.000416667$          | $-7.999583333$          | 1201 | 1201    | 3.0      | 3.0      |                    |
|    | 2 S09E123.hgt      | 122.9995833                            | 124.0004167            | $-9.000416667$          | $-7.999583333$          | 1201 | 1201    | 3.0      | 3.0      |                    |
|    | 3 S09E122.hgt      | 121.9995833                            | 123.0004167            | $-9.000416667$          | -7.999583333            | 1201 | 1201    | 3.0      | 3.0      |                    |
|    | 4 S09E121.hgt      | 120.9995833                            | 122.0004167            | $-9.000416667$          | -7.999583333            | 1201 | 1201    | 3.0      | 3.0      |                    |
|    | S09E120.hat        | 119.9995833                            | 121.0004167            | $-9.000416667$          | -7.999583333            | 1201 | 1201    | 3.0      | 3.0      |                    |
|    | 6 S09E119.hat      | 118.9995833                            | 120.0004167            | $-9.000416667$          | -7.999583333            | 1201 | 1201    | 3.0      | 3.0      |                    |
|    | 7 S09E118.hgt      | 117.9995833                            | 119.0004167            | $-9.000416667$          | $-7.999583333$          | 1201 | 1201    | 3.0      | 3.0      |                    |
|    | 8 S09E117.hgt      | 116.9995833                            | 118.0004167            | $-9.000416667$          | -7.999583333            | 1201 | 1201    | 3.0      | 3.0      |                    |
|    | 9 S09E116.hgt      | 115.9995833                            | 117.0004167            | $-9.000416667$          | -7.999583333            | 1201 | 1201    | 3.0      | 3.0      |                    |
|    | 10 S09E115.hat     | 114.9995833                            | 116.0004167            | $-9.000416667$          | -7.999583333            | 1201 | 1201    | 3.0      | 3.0      |                    |
|    | 11 S09E114.hgt     | 113.9995833                            | 115.0004167            | $-9.000416667$          | $-7.999583333$          | 1201 | 1201    | 3.0      | 3.0      |                    |
|    | 12 S09E113.hgt     | 112.9995833                            | 114.0004167            | $-9.000416667$          | -7.999583333            | 1201 | 1201    | 3.0      | 3.0      |                    |
| 13 | S09E112.hgt        | 111.9995833                            | 113.0004167            | $-9.000416667$          | $-7.999583333$          | 1201 | 1201    | 3.0      | 3.0      |                    |
| 14 | S09E111.hgt        | 110.9995833                            | 112.0004167            | $-9.000416667$          | -7.999583333            | 1201 | 1201    | 3.0      | 3.0      |                    |
| 15 | S09E110.hgt        | 109.9995833                            | 111.0004167            | $-9.000416667$          | $-7.999583333$          | 1201 | 1201    | 3.0      | 3.0      |                    |
|    | 16 S08E125.hgt     | 124.9995833                            | 126.0004167            | $-8.000416667$          | $-6.999583333$          | 1201 | 1201    | 3.0      | 3.0      |                    |
| 17 | S08E123.hgt        | 122.9995833                            | 124.0004167            | $-8.000416667$          | $-6.999583333$          | 1201 | 1201    | 3.0      | 3.0      |                    |
| 18 | S08E122.hgt        | 121.9995833                            | 123.0004167            | $-8.000416667$          | $-6.999583333$          | 1201 | 1201    | 3.0      | 3.0      |                    |
| 19 | S08E121.hgt        | 120.9995833                            | 122.0004167            | $-8.000416667$          | $-6.999583333$          | 1201 | 1201    | 3.0      | 3.0      |                    |
|    | 20 S08E120.hat     | 119.9995833                            | 121.0004167            | $-8.000416667$          | $-6.999583333$          | 1201 | 1201    | 3.0      | 3.0      |                    |
|    | 21 S08E118.hgt     | 117.9995833                            | 119.0004167            | $-8.000416667$          | $-6.999583333$          | 1201 | 1201    | 3.0      | 3.0      |                    |
| 22 | S08E117.hgt        | 116.9995833                            | 118.0004167            | $-8.000416667$          | $-6.999583333$          | 1201 | 1201    | 3.0      | 3.0      |                    |
| 23 | S08E115.hat        | 114.9995833                            | 116.0004167            | $-8.000416667$          | $-6.999583333$          | 1201 | 1201    | 3.0      | 3.0      |                    |
|    | 24 S08E114.hgt     | 113.9995833                            | 115.0004167            | $-8.000416667$          | $-6.999583333$          | 1201 | 1201    | 3.0      | 3.0      |                    |
| 25 | S08E113.hgt        | 112.9995833                            | 114.0004167            | $-8.000416667$          | $-6.999583333$          | 1201 | 1201    | 3.0      | 3.0      |                    |
| 26 | S08E112.hgt        | 111.9995833                            | 113.0004167            | $-8.000416667$          | $-6.999583333$          | 1201 | 1201    | 3.0      | 3.0      |                    |
|    |                    | 27 S08E111 hot 110 9995833 112 0004167 |                        | Faaa140008-             | -6 999583333            | 1201 | 1201    | 30       | 30       |                    |

Gambar 3. 7 *File Index* SRTM

Gambar 3.8 menunjukan pengisian data dari perancangan *site link microwave,* data yang di *input* yaitu nama *site, latitude, longitude, elevation,* dan *tower height.*

|  | <b>M</b> Site List  |                                                             |                              |           |              |               |                               |              |             |                           |                     |                  |                 | O. | $\times$ |
|--|---------------------|-------------------------------------------------------------|------------------------------|-----------|--------------|---------------|-------------------------------|--------------|-------------|---------------------------|---------------------|------------------|-----------------|----|----------|
|  |                     | Import Export Edit Mark sites Create Group Thematic mapping |                              |           |              |               |                               |              |             |                           |                     |                  |                 |    |          |
|  | Site name           | Latitude                                                    | Longitude                    | Call sign | Station code | Elevation (m) | Tower height (m)   Tower type |              | Site type   | Site status               | <b>Base station</b> | Show local study | Show area study |    |          |
|  | Polokarto           |                                                             | 07 37 38 84 S 110 53 38 83 E |           |              | 113.8         |                               | 72.0 unknown | not defined | not specified             | <b>D</b>            |                  |                 |    |          |
|  | 2 Bakalan Polokarto |                                                             | 07 37 56.36 S 110 52 25.91 E |           |              | 100.7         |                               | 72.0 unknown |             | not defined not specified | $\Box$              |                  |                 |    |          |
|  |                     |                                                             |                              |           |              |               |                               | unknown      |             | not defined not specified | $\Box$              |                  | □               |    |          |
|  |                     |                                                             |                              |           |              |               |                               |              |             |                           |                     |                  |                 |    |          |
|  |                     |                                                             |                              |           |              |               |                               |              |             |                           |                     |                  |                 |    |          |
|  |                     |                                                             |                              |           |              |               |                               |              |             |                           |                     |                  |                 |    |          |
|  |                     |                                                             |                              |           |              |               |                               |              |             |                           |                     |                  |                 |    |          |

Gambar 3. 8 *Site List*

Toplogi jaringan pada gambar 3.9 menampilkan penghubungan antar dua *link*  dan *site* menjadi satu lintasan.

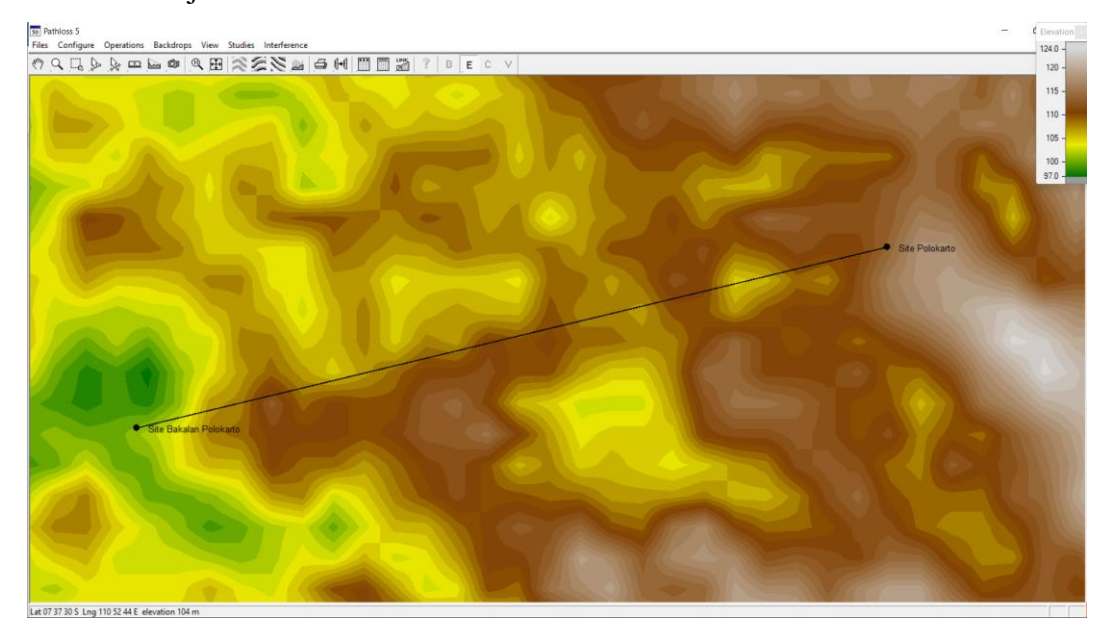

Gambar 3. 9 Topologi jaringan

Pengisian data informasi dari kontur tanah (*elevasi*) pada *terrain data* yang berisi kondisi dari lintasan yang menghubungkan kedua *site* berupa penghalang (*obstacle*) serta kondisi kontur tanah dari *site* Bakalan Polokarto dan *site Polokarto*  dapat dilihat pada gambar 3.10 terdapat keterangan *elevation* yaitu ketinggian struktur tanah dan distance merupakan panjang *link* yang menghubungkan kedua *site.*

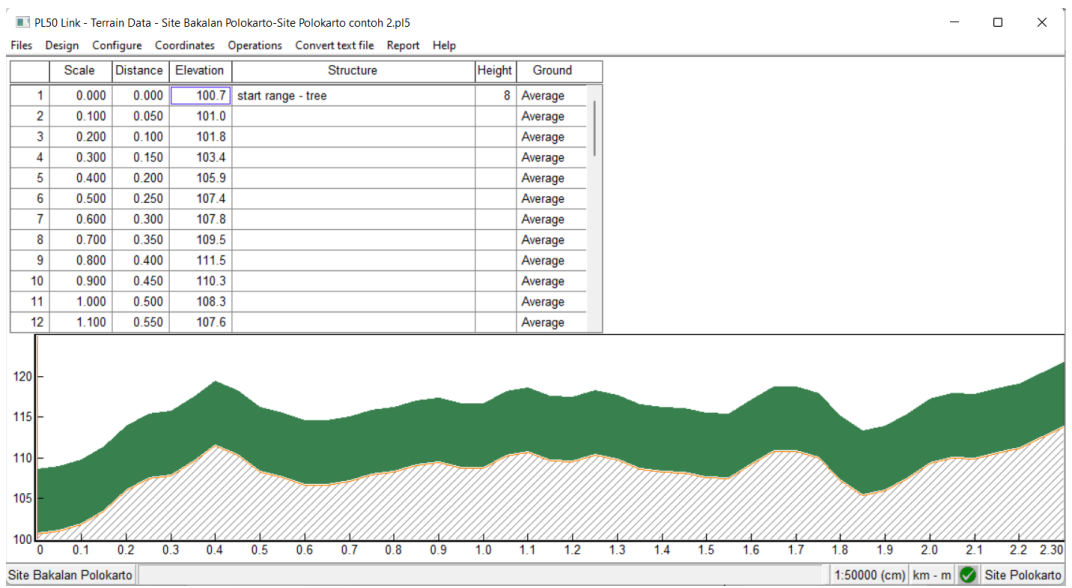

Gambar 3. 10 Profil Lintasan Transmisi *Site* Bakalan Polokarto – *Site* Polokarto Perhitungan ketinggian minimum antenna secara otomatis pada menu *Antenna Heights* ditunjukan pada gambar 3.11.

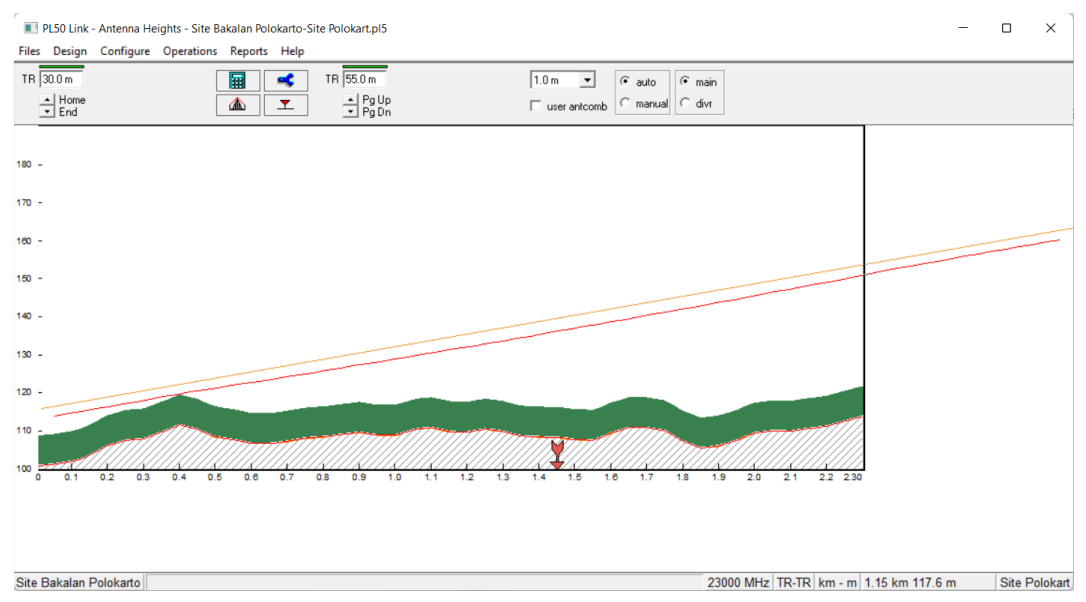

Gambar 3. 11 Konfigurasi Ketinggian Antena

Pada gambar 3.12 menunjukan model antenna yang digunakan pada kedua *site* yaitu WTG0.6-212D dengan diameter 0.6 meter dengan *gain Antenna* 40.40 dBi.

| Antennas TR - TR                 |                   | $\times$           |
|----------------------------------|-------------------|--------------------|
| <b>VX Ø ⊙ B T A</b>              | ୃବ                |                    |
|                                  | Bakalan Polokarto | Polokarto          |
| Antenna model                    | WTG0.6-212D       | <b>WTG0.6-212D</b> |
| Antenna diameter (m)             | 0.18              | 0.18               |
| Antenna height (m)               | 30.00             | 55.00              |
| Antenna gain (dBi)               | 40.40             | 40.40              |
| Radome loss (dB)                 |                   |                    |
| Antenna code                     | $23q$ hp $0$      | $23q$ hp $0$       |
| Antenna 3 dB beamwidth H (°)     | 1.60              | 1.60               |
| Antenna 3 dB beamwidth E (°)     |                   |                    |
| True azimuth $(°)$               | 76.46             | 256.46             |
| Vertical angle (°)               |                   |                    |
| Antenna azimuth (°)              |                   |                    |
| Antenna downtilt $(\pm^{\circ})$ |                   |                    |
| Orientation loss (dB)            |                   |                    |

Gambar 3. 12 Konfigurasi Model Antena

Konfigurasi kabel *feeder* dilakukan pada bagian *Transmission lines.* Pada perancangan ini untuk *site* Bakalan Polokarto dan *site* Polokarto menggunakan kabel *feeder* yang sama, yang merupakan perangakat dari Andrew dengan spefikasi tipe TX *line model* EW220, Tx *line length* 30,00 dan 55,00, dan *Connector Loss*  0.6. 30,00untuk *site* Bakalan polokarto dan 55,00 untuk *site* Polokarto, dan bekerja untuk frekuensi 23000 MHz. besarnya nilai *loss* akan nerpengaruh pada *Received Signal* yang dihasilkan.

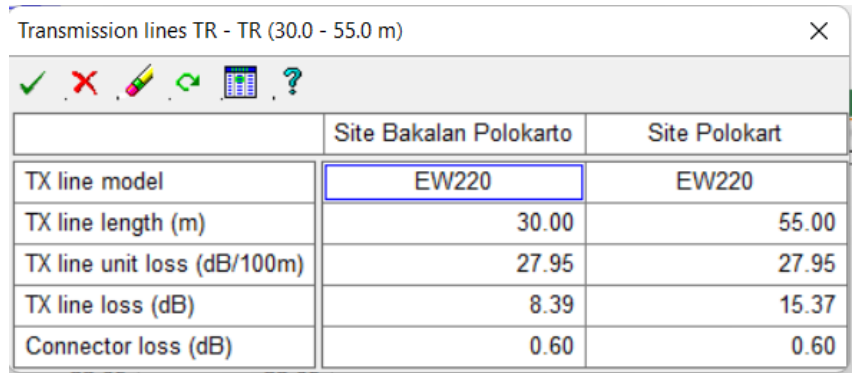

#### Gambar 3. 13 Konfigurasi *Transmission Line*

Pada bagian *Antenna* oupling unit ini hanya mengkonfigurasi bagian Circulator brancing *loss* saja. Kedua *site* Bakalan dan Polokarto menggunakan brancing *loss* sebesar 1,7 dB. Besarnya brancing *loss* juga dapat memengaruhi *Received Signal* yang dihasilkan.

| Antenna coupling unit TR - TR           |                       | ×              |
|-----------------------------------------|-----------------------|----------------|
| $\sqrt{X}$ $\sim$ $\sqrt{2}$ $\sqrt{2}$ |                       |                |
|                                         | Site Bakalan Poloarto | Site Polokarto |
| Configuration                           |                       |                |
| Miscellaneous loss (dB)                 |                       |                |
| Circulator branching loss (dB)          | 1.70                  | 1.70           |
| TX switch loss (dB)                     |                       |                |
| TX filter loss (dB)                     |                       |                |
| Other TX loss (dB)                      |                       |                |
| RX hybrid loss (dB)                     |                       |                |
| RX filter loss (dB)                     |                       |                |
| Other RX loss (dB)                      |                       |                |

Gambar 3. 14 Konfigurasi *Antenna Coupling*

Perangkat *microwave* dengan jenis radio model RTN 600 23G\_SP\_QPSK\_28M digunakan pada *site* Bakalan Polokarto dan *site* Polokarto. Untuk spesifikasi bisa dilihat pada gambar 2.15

| Microwave                         |                         | $\times$                |
|-----------------------------------|-------------------------|-------------------------|
| <b>✓ × ✔ ◇ 图 图 图 ?</b>            |                         |                         |
|                                   | Site Bakalan Polokarto  | <b>Site Polokarto</b>   |
| Radio model                       | RTN 600 23G SP QPSK 28M | RTN 600 23G_SP_QPSK_28M |
| <b>Emission designator</b>        | 28M0D7W                 | 28M0D7W                 |
| Radio code                        | 23g qpsk 28m 16e1       | 23g qpsk 28m 16e1       |
| TX power (watts)                  | 0.18                    | 0.18                    |
| TX power (dBm)                    | 22.50                   | 22.50                   |
| RX threshold criteria             | <b>1E-12 BER</b>        | <b>1E-12 BER</b>        |
| RX threshold level (dBm)          | $-74.50$                | $-74.50$                |
| <b>Residual BER</b>               | <b>1E-12 BER</b>        | <b>1E-12 BER</b>        |
| Residual BER threshold (dBm)      | $-58.50$                | $-58.50$                |
| Maximum receive signal (dBm)      |                         |                         |
| Signature delay (ns)              | 6.30                    | 6.30                    |
| Signature width (MHz)             | 25.20                   | 25.20                   |
| Signature depth min phase (dB)    | 38.70                   | 38.70                   |
| Signature depth nonmin phase (dB) | 38.70                   | 38.70                   |
| <b>Bits per block</b>             | 222                     | 222                     |
| <b>Blocks per second</b>          | 222                     | 222                     |
| Alpha1                            | 222                     | 222                     |
| Alpha <sub>2</sub>                | 222                     | 222                     |
| Alpha3                            | 222                     | 222                     |

Gambar 3. 15 Konfigurasi *Microwave*

Curah hujan di Indonesia dikategorikan pada golongan P yang termasukcurah hujan yang cukup besar sehingga dalam konfigurasi pada aplikasi *Pathloss* 5.0 menggunkan *file* ITU-R P. Nilai rata-rata curah hujan pada daerah *site* tersebut sebesar 97.94 mm/Jam. Berikut gambar 3.16 Konfigurasi curah hujan.

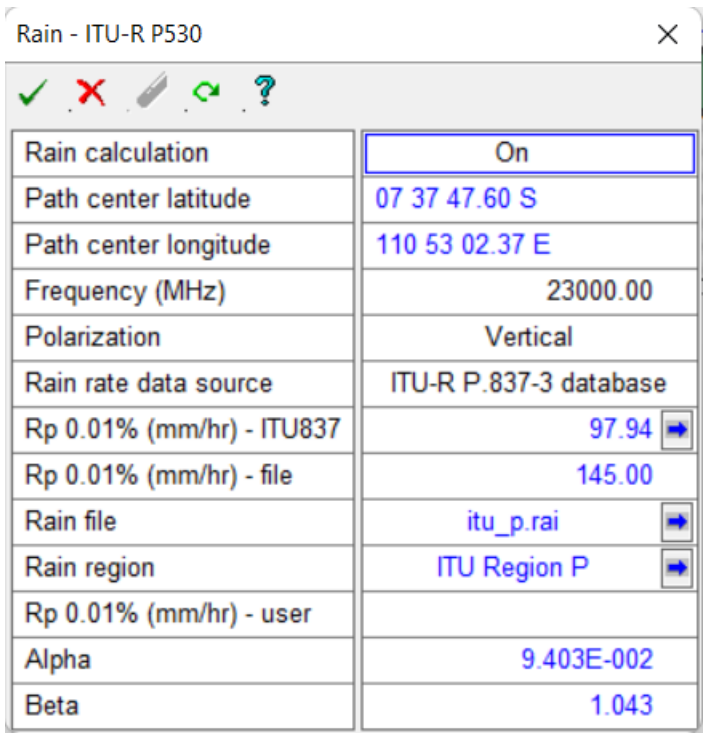

## Gambar 3. 16 Konfigurasi Curah Hujan

Kemudian pada bagian *Path Profile,* frekuensi juga di atur menjadi 23000 MHz, polarisasi menggunakan polarisasi Vertikal, *C factor* bernilai 6.58, *Terrain roughness* 6.10m dan *Average annual temperature* 23.55°C.

| Path Profile Data (Vigants - Barnett) |                    |
|---------------------------------------|--------------------|
| ✓ ✕ ∥ ∾                               |                    |
| Frequency (MHz)                       | 23000.00           |
| Polarization                          | Vertical           |
| Path length (km)                      | 2.30               |
| Field margin (dB)                     |                    |
| Diffraction loss (dB)                 |                    |
| Fade occurrence factor (Po)           | 1.10E-003          |
| Path center latitude                  | 07 37 47.60 S      |
| Path center longitude                 | 110 53 02.37 E     |
| Climatic factor                       | $2.00 \rightarrow$ |
| Terrain roughness (m)                 | 6.10               |
| C factor                              | 6.58               |
| Average annual temperature (°C)       | 23.55              |

Gambar 3. 17 Konfigurasi *Path Profile*

Setelah selesai melakukan konfigurasi, dapt dilihat parameter-parameter yang keluar pada tampilan menu *Transmission Analysis.* Berikut gambar 3.18 tampilan menu *transmission analysis.* 

| PL50 Link - Transmission Analysis - Tugas Akhir Dimas.pl5<br>Files Design Configure Operations Design-link Report Help |           |          |                      | O<br>$\times$                                                             |
|----------------------------------------------------------------------------------------------------|-----------|----------|----------------------|---------------------------------------------------------------------------|
| $+40.4$<br>30.0 m eirp 52.2 dBm<br>$-9.0$                                                                              |           |          | 55.0 m eirp 45.2 dBm | $+40.4$<br>$-16.0$                                                        |
| $tx - 1.7$<br>$x - 1.7$                                                                                                |           |          | 60% F1               | $\frac{tx - 1.7}{rx - 1.7}$                                               |
| $\frac{1}{\pi}$ tx 22.5<br>$\frac{1}{\pi}$ -52.4<br>$\frac{1}{\pi}$ 22.1<br><b>TR</b>                                  |           |          | fsl 126.9<br>aal 0.4 | $\frac{tx}{22.5}$<br>$\frac{22.5}{52.4}$<br>$\frac{1}{22.1}$<br><b>TR</b> |
| Polarization                                                                                                    | Vertical  |          |                      |                                                                           |
| 0.01% rain rate (mm/hr)                                                                                                |           | 97.94    |                      |                                                                           |
| Flat fade margin - rain (dB)                                                                                           | 22.09     | 22.09    |                      |                                                                           |
| Rain attenuation (dB)                                                                                                  | 22.09     | 22.09    |                      |                                                                           |
| Worst month rain BBER (ratio)                                                                                          | 2.22E+002 |          |                      |                                                                           |
| Worst month rain ESR (ratio)                                                                                           |           |          |                      |                                                                           |
| Worst month total BBER (ratio)                                                                                         | 2.22E+002 |          |                      |                                                                           |
| Worst month total ESR (ratio)                                                                                          | 4.93E+004 |          |                      |                                                                           |
| Annual rain availability (%)                                                                                           | 99.99442  | 99.99442 |                      |                                                                           |
| Annual rain unavailability (min)                                                                                       | 29.32     | 29.32    |                      |                                                                           |
|                                                                                                    |           |          |                      |                                                                           |
| Annual availability (%)                                                                                                |           |          |                      |                                                                           |
| Annual unavailability (min)                                                                                            |           |          |                      |                                                                           |

Gambar 3. 18 Tampilan Menu *Transmission Analysis*